Custom reports can be scheduled to export to a folder in CSV format using Report to CSV in the Export Menu.

- 1. Click *Administrative Options.*
- 2. Click *Export Menu.*
- 3. Click Report *to CSV.*

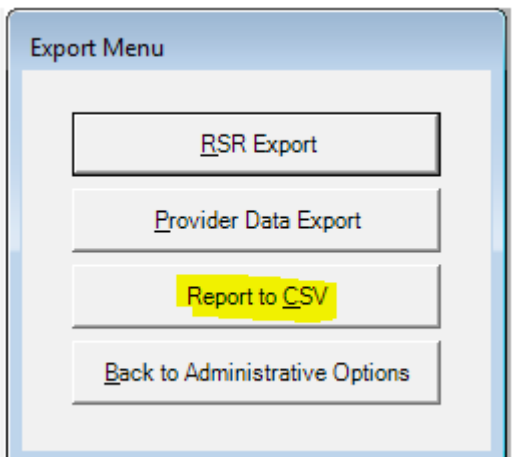

*4.* Click *Schedule New Export.*

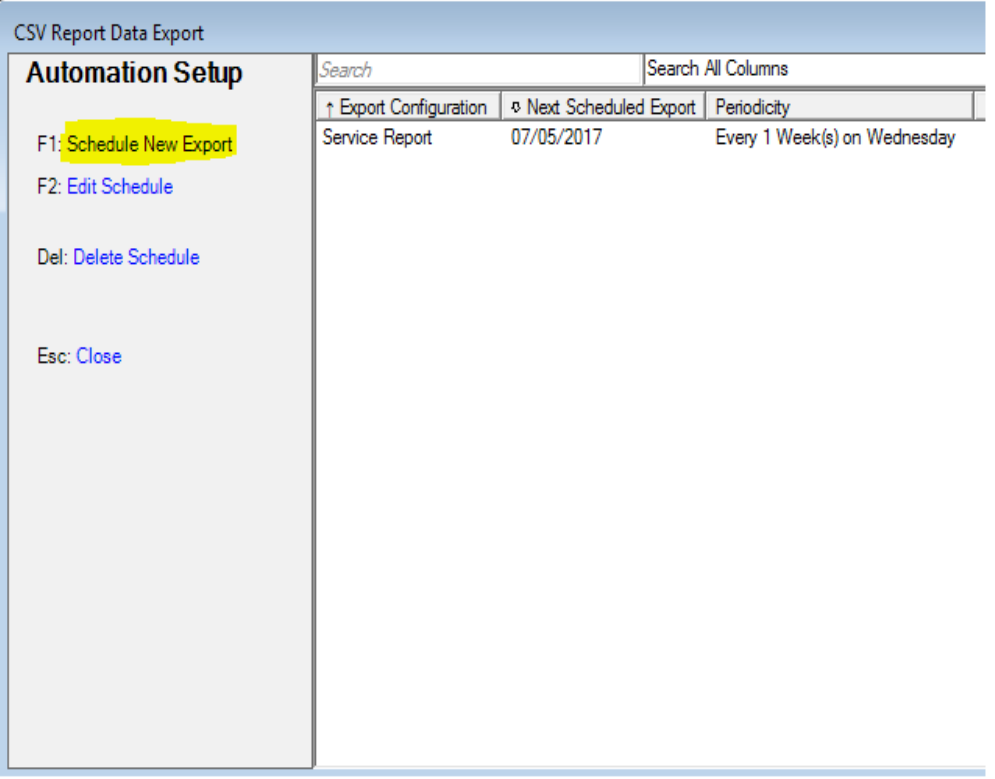

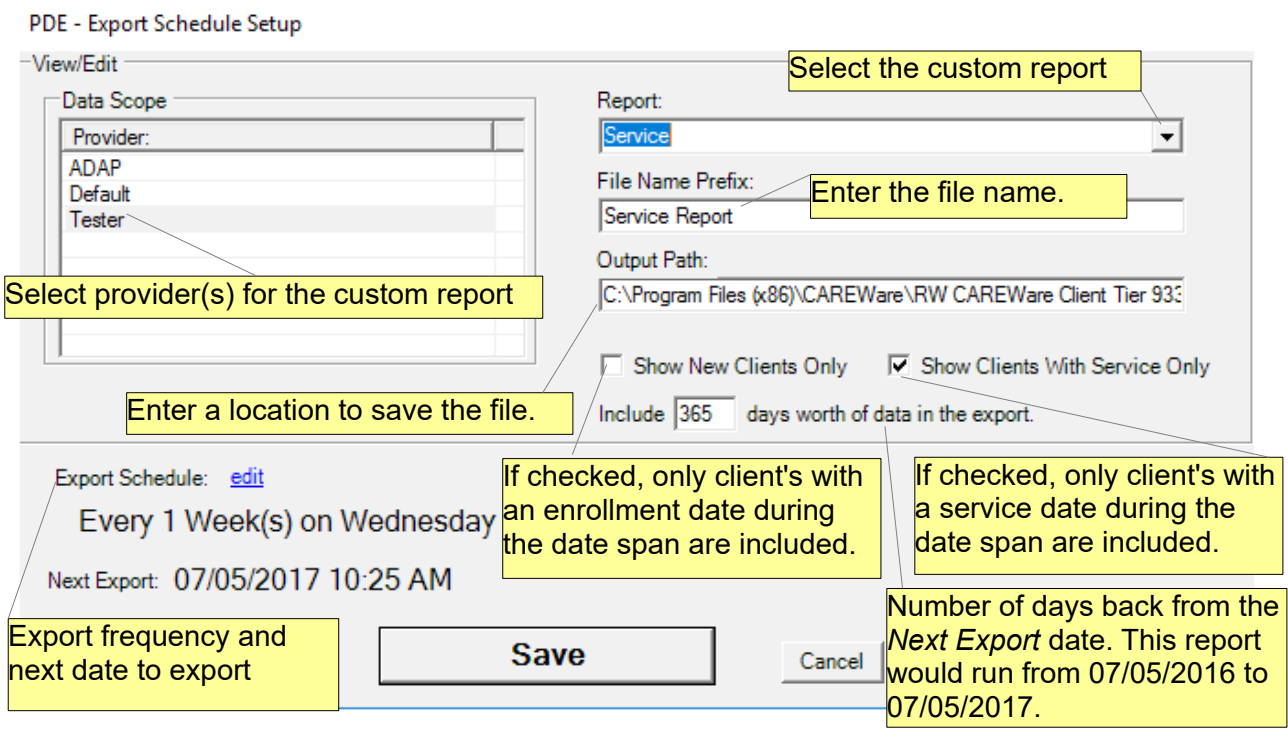

## 5. Click *Edit* to adjust the frequency of the report's *Export Schedule*.

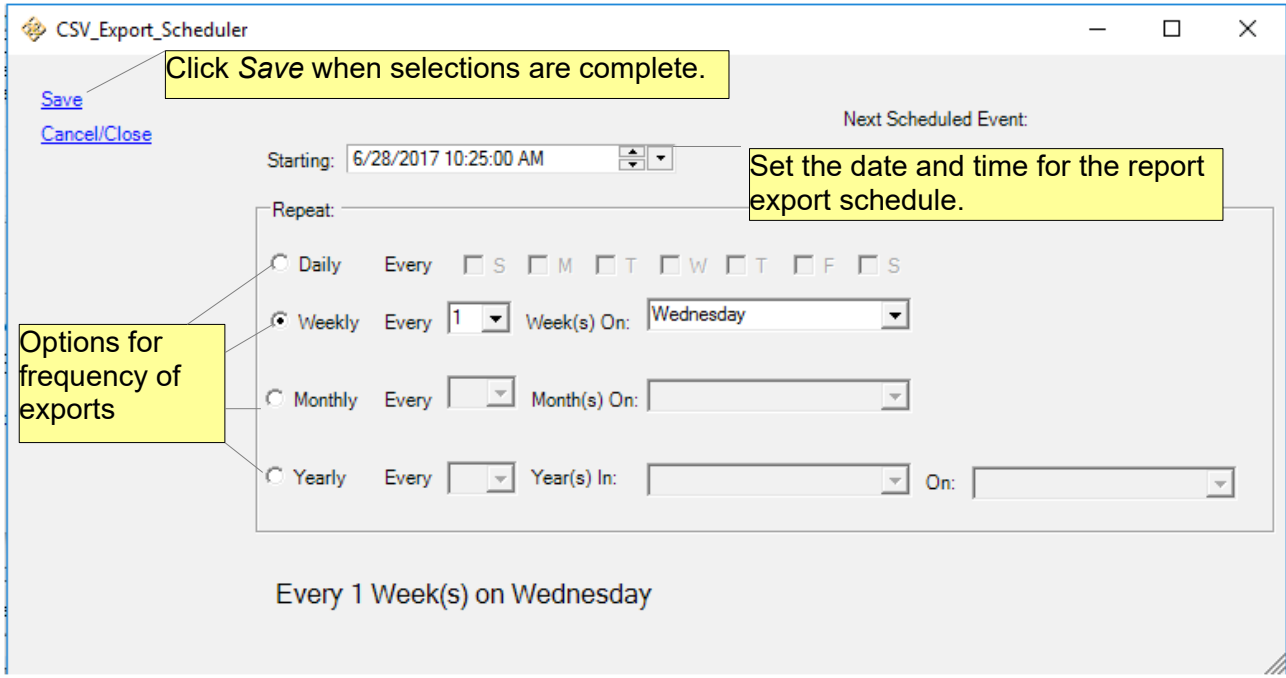

6. Once all selections are made, click *Save*.

At the scheduled time, the results of that custom report will be exported to the *Output Path* generating a CSV file named using the the prefix set in the *Export Schedule Setup* window.

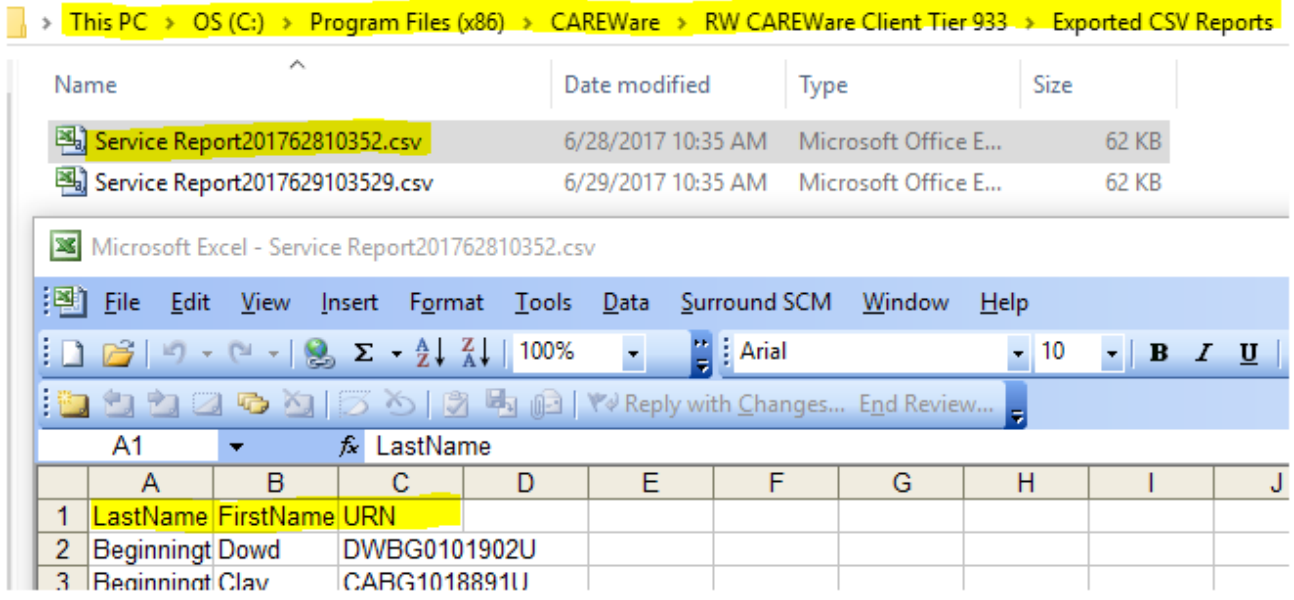